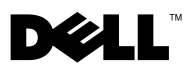

### **Ostrzeżenie**

### OSTRZEŻENIE: OSTRZEŻENIE informuje o sytuacjach, w których występuje ryzyko uszkodzenia mienia, obrażeń ciała lub śmierci.

# Dell™ OptiPlex<sup>™</sup> 160 Instrukcja konfiguracji i funkcje

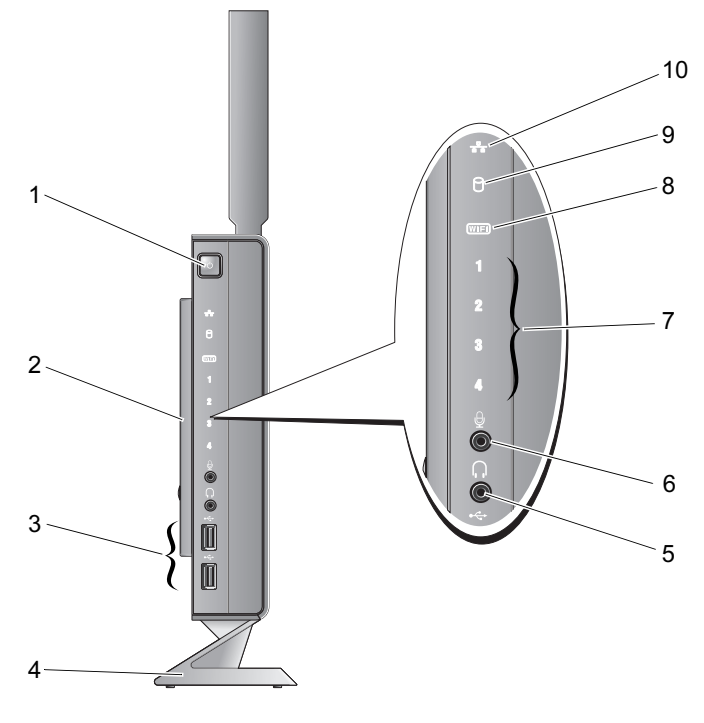

- przycisk zasilania 2 pokrywa boczna
- złącza USB 2.0 (2) 4 podstawka
- złącze słuchawek 6 złącze mikrofonu
- lampki diagnostyczne 8 lampka Wi-Fi
- wskaźnik aktywności dysku twardego 10 lampka aktywności sieci
- 
- 
- 
- -

Październik 2008

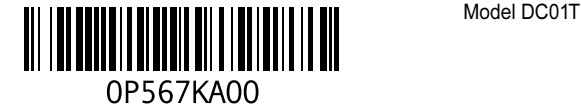

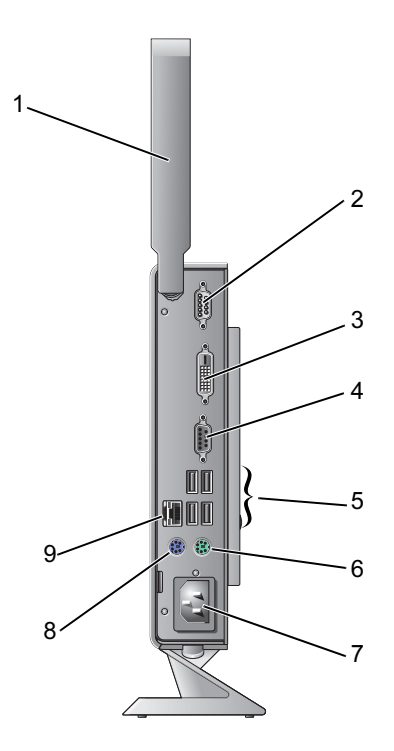

- antena bezprzewodowa (opcjonalna) 2 złącze szeregowe
- 
- 
- 
- złącze sieciowe
- 
- złącze DVI 4 złącze VGA
- złącza USB 2.0 (4) 6 złącze klawiatury PS/2
- złącze zasilania 8 złącze myszy PS/2

## Przed konfiguracją komputera

PRZESTROGA: Komputer należy umieścić na podstawce i w pozycji pionowej. Ustawienie komputera w pozycji poziomej (na boku) ogranicza przepływ powietrza i może mieć wpływ na wydajność.

Podczas ustawiania komputera należy zapewnić łatwy dostep do źródła zasilania, odpowiednia wentylację, oraz ustawić komputer na płaskiej powierzchni.

Ponadto, ograniczony przepływ powietrza może spowodować przegrzanie komputera. Należy zostawić co najmniej 10,2 cm wolnej przestrzeni z tyłu komputera i co najmniej 5,1 cm ze wszystkich stron, aby zapobiec przegrzaniu. Nie należy pod żadnym pozorem umieszczać komputera w zamkniętej przestrzeni, takiej jak szafa, szuflada, gdy jest włączony.

## Szybka konfiguracja

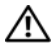

OSTRZEŻENIE: Przed rozpoczęciem procedur opisanych w tej sekcji należy zapoznać się z instrukciami dotyczącymi bezpieczeństwa dostarczonymi z komputerem. Więcej informacji o zasadach bezpieczeństwa znajduje się na stronie dotyczącej przestrzegania przepisów pod adresem www.dell.com/regulatory\_compliance.

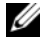

**UWAGA:** Niektóre urządzenia są dostarczane z komputerem tylko wtedy, gdy zostały zamówione.

1Podłącz monitor za pomocą białego przewodu DVI lub niebieskiego przewodu VGA.

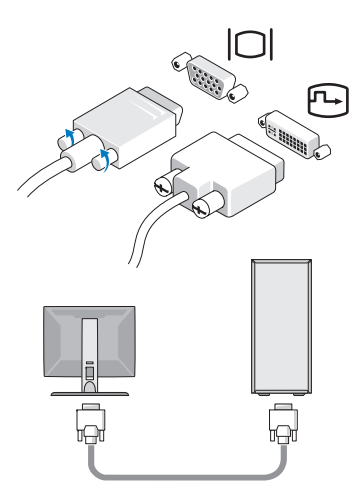

2Podłącz urządzenia USB, takie jak klawiatura lub mysz.

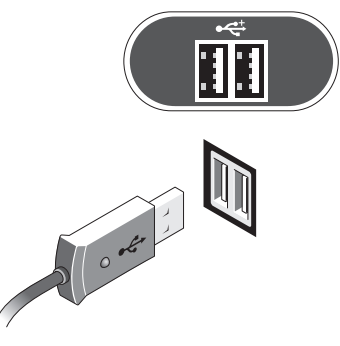

3Podłącz kabel sieciowy.

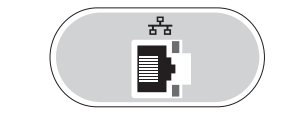

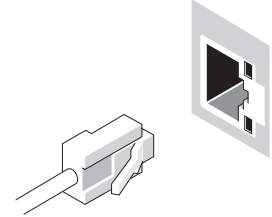

4Podłącz kabel zasilania.

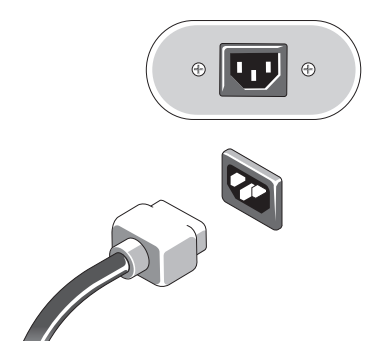

**5** Naciśnij przyciski zasilania monitora i komputera.

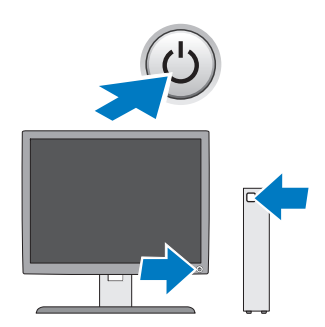

### Dane techniczne

UWAGA: Poniższe dane techniczne obejmują wyłącznie dane wymagane przez prawo, które muszą być dostarczone z komputerem. Pełna i aktualna lista danych technicznych tego komputera znajduje się na stronie support.dell.com.

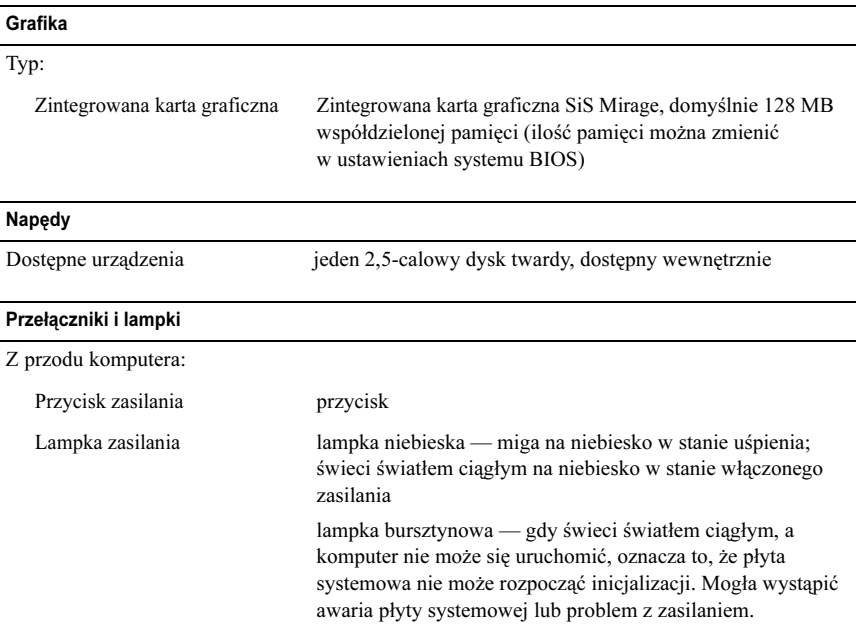

### Przełączniki i lampki (ciąg dalszy)

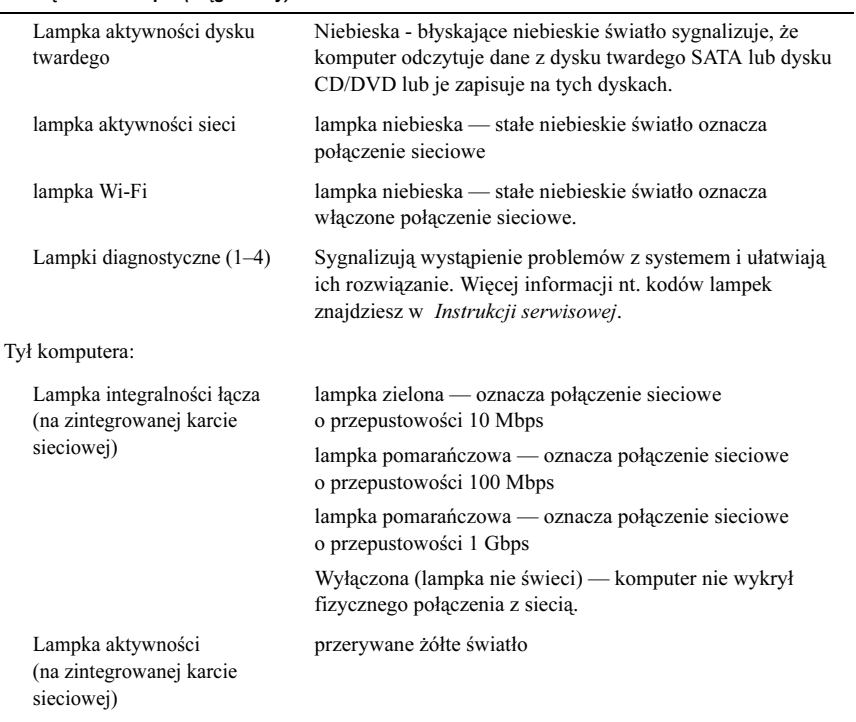

#### Zasilanie

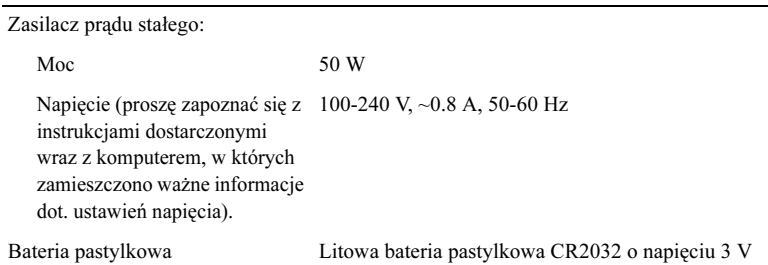

### Cechy fizyczne

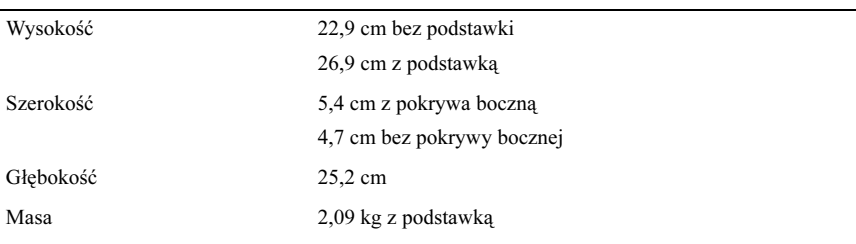

### Środowisko pracy

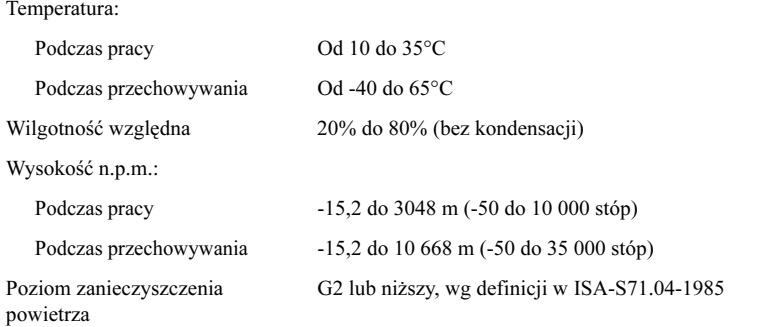

Informacje zawarte w tym dokumencie mogą ulec zmianie bez uprzedzenia. © 2008 Dell Inc. Wszelkie prawa zastrzeżone. Wydrukowano w Irlandii.

Powielanie dokumentu w jakikolwiek sposób bez pisemnej zgody firmy Dell Inc. jest surowo zabronione.

Znaki handlowe użyte w tym tekście: Dell, OptiPlex, i logo DELL są znakami handlowymi firmy Dell Inc.

Tekst może zawierać także inne znaki handlowe i nazwy towarowe odnoszące się do podmiotów posiadających prawa do tych znaków i nazw lub do ich produktów. Firma Dell Inc. nie rości sobie żadnych praw do znaków i nazw towarowych innych niż jej własne.